#### **HirePOS O**sms express

**TIP**

You will need to copy & paste info from **SMS Express** to **HirePOS**, so to make it easier……

**1:** Open 2 tabs/windows on your browser *(e.g. Chrome, Edge, Firefox).* **2:** Login to your **HirePOS** account in 1 tab. **3:** Now login to your **SMS Express** account in another tab

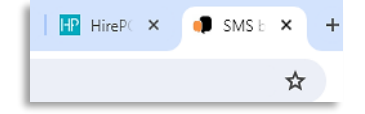

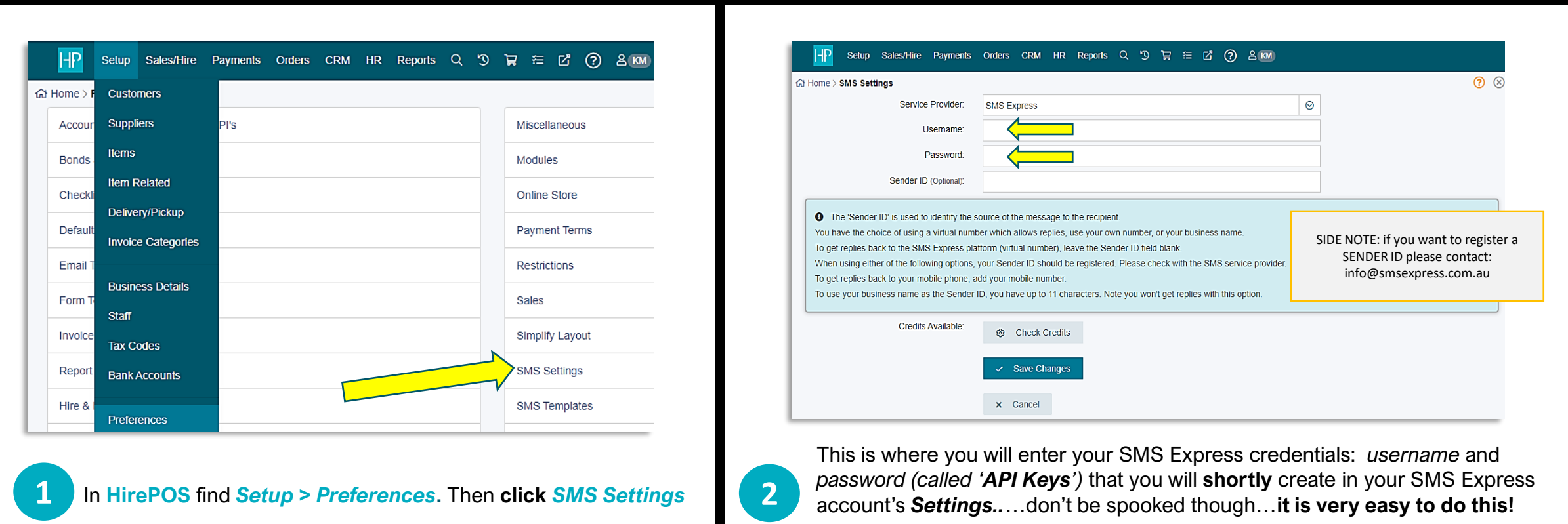

**IMPORTANT NOTE:** API Keys are **NOT** the same as your HirePOS or SMS Express logins.

**NEXT PAGE**: Now go to your **SMS Express account** to create your **API Keys**….we'll walk you through it on the next page. Keep HirePOS open though, as you'll need to copy & paste your API Keys from SMS Express into your **HirePOS SMS Settings** *(username & password boxes)*. Now in your **SMS Express** account we'll quickly walk you through the steps to create your API Keys…

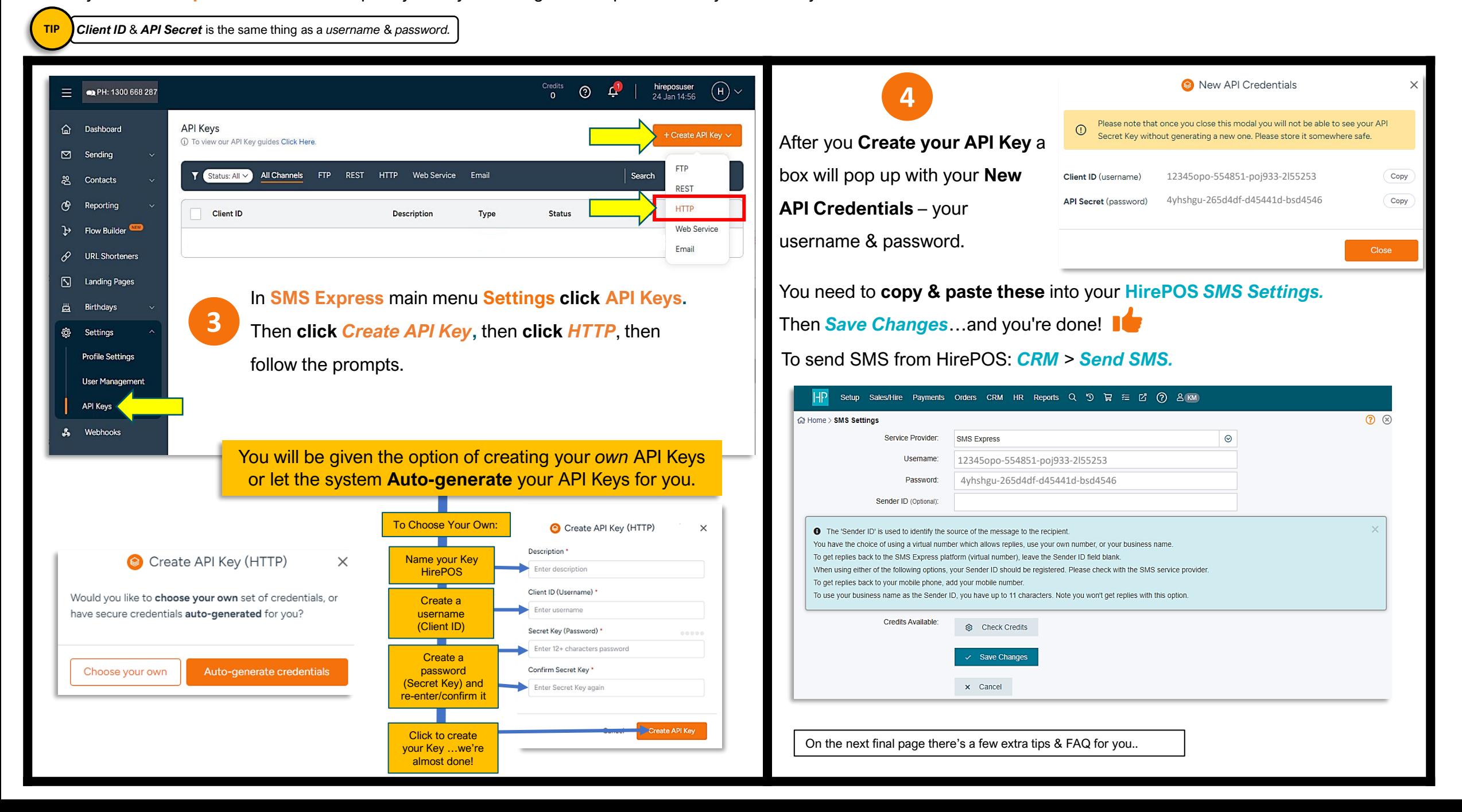

#### **Can I run everything from HirePOS now?**

Once you setup your API Keys in SMS Express & HirePOS, sending SMS and SMS credit balance checks can all be done from HirePOS.

But if you need to **purchase SMS credits**, you'll need to do this from your SMS Express account. Look for the **BUY NOW** button up the top of the screen after you login. There is no minimum order so just get what you need. Or you can call us for card payment on **1300 668 287.**

### **So why do I need API Keys?**

In a nutshell...security. When you're working online, usernames & passwords are essential...they are the equivalent of locking your home! And it's even better when your credentials are NOT the same on different platforms, which is why we ask you to create API Keys for HirePOS.

Your API Key securely allows HirePOS to "talk to" SMS Express. When HirePOS "shows" SMS Express your API Keys, it essentially allows HirePOS to access your SMS Express account.

#### **What does API even mean?**

APIs are everywhere, and you'd never know they are running almost everything online now! API is the acronym for Application Programming Interface, which allows applications to "talk to" each other and perform tasks (as in SMS Express & HirePOS).

A good analogy is, a waiter in a restaurant takes a food order from you, then tells the kitchen to cook your food order. Then the waiter returns to you with your food order...task done! The **waiter** is the **API**!

## **Can I change my API Keys?**

Yes, you can go back and change your API Keys/credentials anytime.

In your **SMS Express** account, just open the **API Keys** and *Change Credentials*

**IMPORTANT: Remember to update your SMS Settings credentials in HirePOS if you change them!**

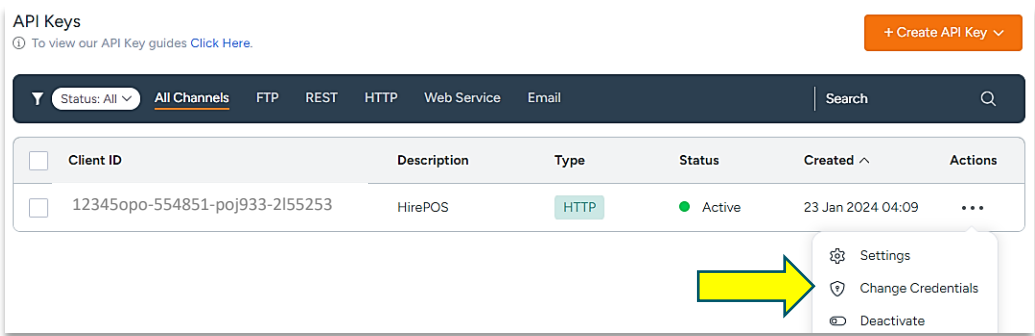

**I want SMS to look like it comes from my business name or mobile number** *(custom SenderID).* **Why do I have to register a custom SenderID?**  We can thank scammers! All **custom** Sender IDs must now be approved and registered. If you want to register a custom SenderID, we will get this done for you.

Please email: [info@smsexpress.com.au](mailto:info@smsexpress.com.au)

# **Can I call you at SMS Express if I need help?**

Yes of course! We always love hearing from HirePOS customers, and we can help you if you get stuck or have questions. Just call **1300 668 287**…even on weekends!

Thank you!